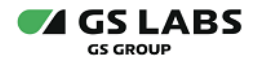

# Программное обеспечение Stingray-Alboran для цифровых телевизионных приставок (Stingray-Alboran)

Руководство по установке

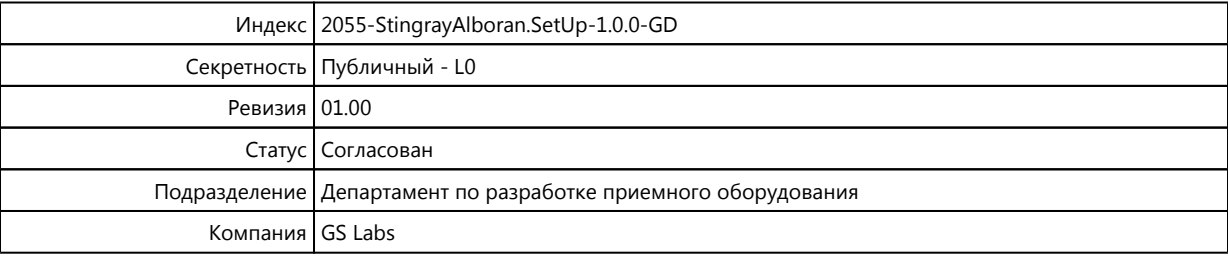

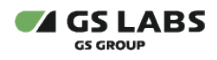

## Содержание

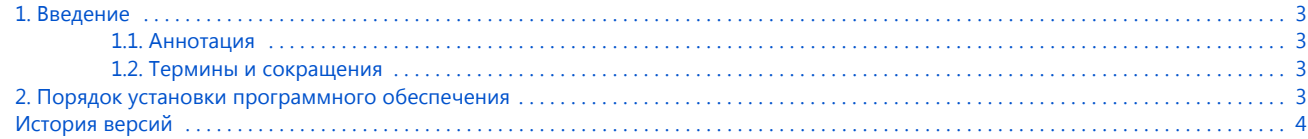

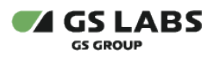

### <span id="page-2-0"></span>1. Введение

#### <span id="page-2-1"></span>1.1. Аннотация

1. В настоящем документе приведено описание установки ПО Stingray-Alboran.

#### <span id="page-2-2"></span>1.2. Термины и сокращения

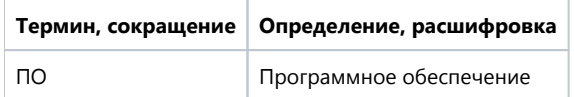

## <span id="page-2-3"></span>2. Порядок установки программного обеспечения

- 1. Выключить электропитание приемника (отключить блок питания от розетки).
- 2. Включить электропитание приемника и дождаться загрузки. Внимание! Обновление осуществляется в режиме просмотра/прослушивания каналов. Перед началом обновления, при необходимости, следует закрыть приложения и другие элементы пользовательского интерфейса.
- 3. Подключить к приемнику USB-накопитель, содержащий в корневом каталоге файл обновления ПО приемника.
- 4. Дождаться появления на экране телевизора запроса на обновление. Для запуска обновления нажать кнопку "ОК". Начнется процесс обновления.
- 5. После окончания процесса обновления приемник автоматически перезагрузится.
- 6. После перезагрузки можно извлечь USB-накопитель.

## <span id="page-3-0"></span>История версий

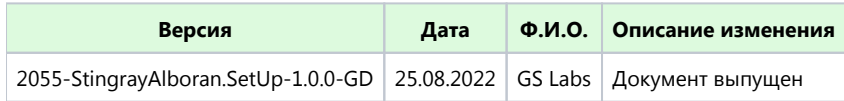

© ООО "Цифра", 2011-2022

Документация "Программное обеспечение Stingray-Alboran для цифровых телевизионных приставок (Stingray-Alboran). Инструкция по установке ПО" является объектом авторского права. Воспроизведение всего произведения или любой его части воспрещается без письменного разрешения правообладателя.